## **【Boxアカウントの状況確認方法】**

※招待メールのリンクからログインを試みます。

アカウントの再有効化が必要な状態:ログインすると、下記の「アカウント再有効化」画面に切替る

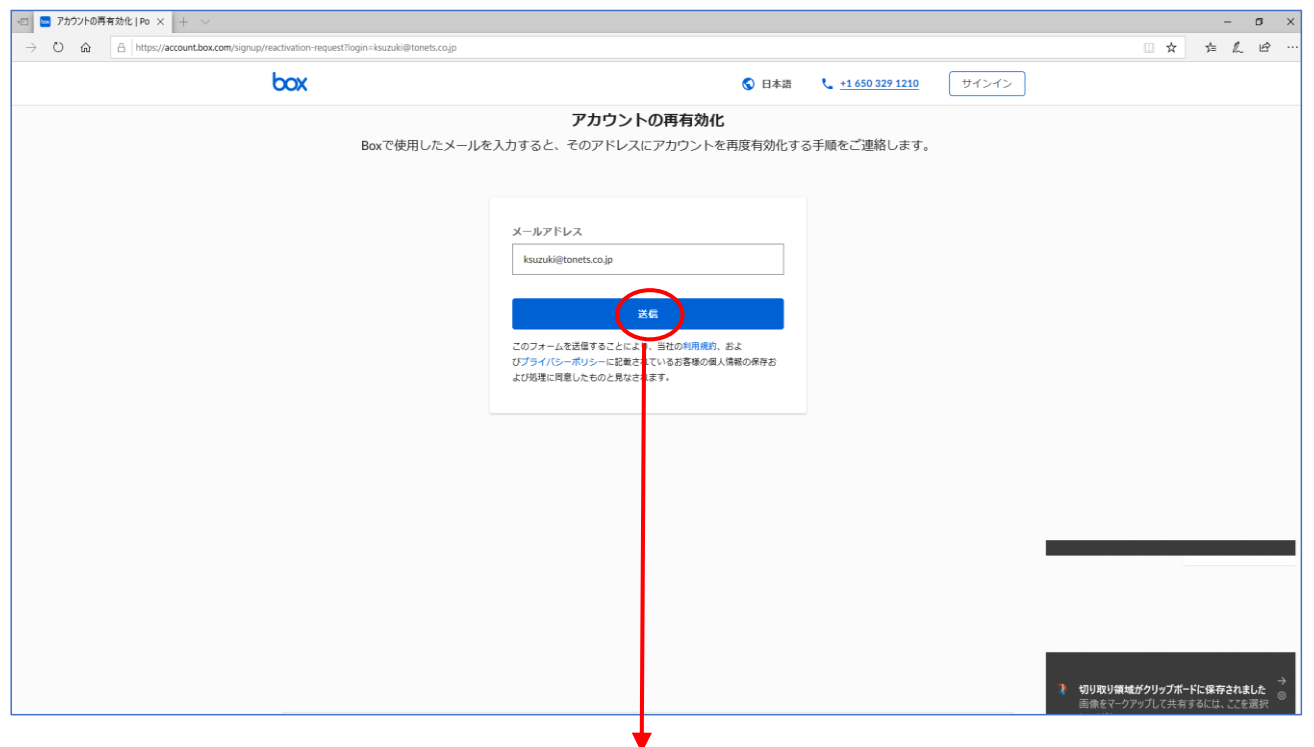

**ユーザ自身では再有効化ができない状態**:「送信」すると以下のエラー画面となる。

 **⇒ ECサポートセンターに、再有効化を依頼※してください。 ※再有効化したいメールアドレスからメールで。件名:Boxアカウントの再有効化依頼**

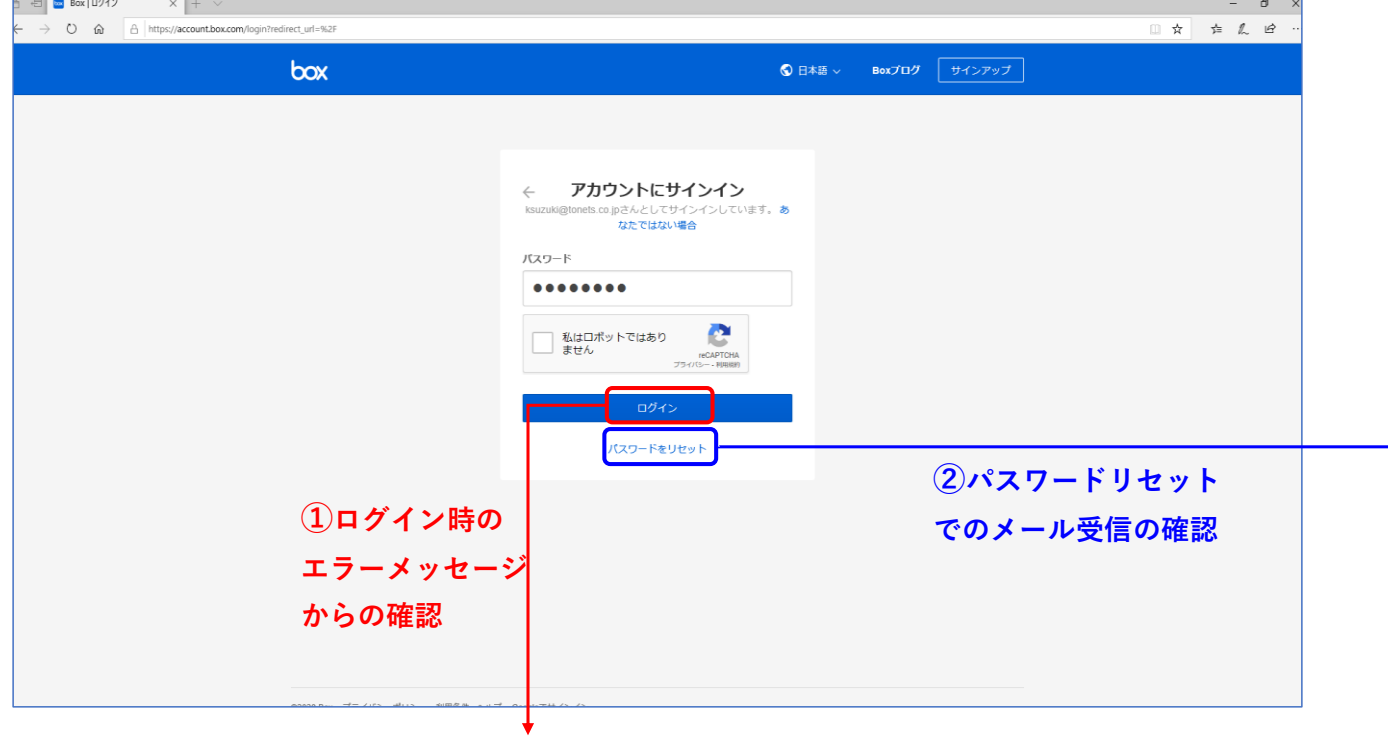

## **アカウント再有効化時のエラーメッセージ**

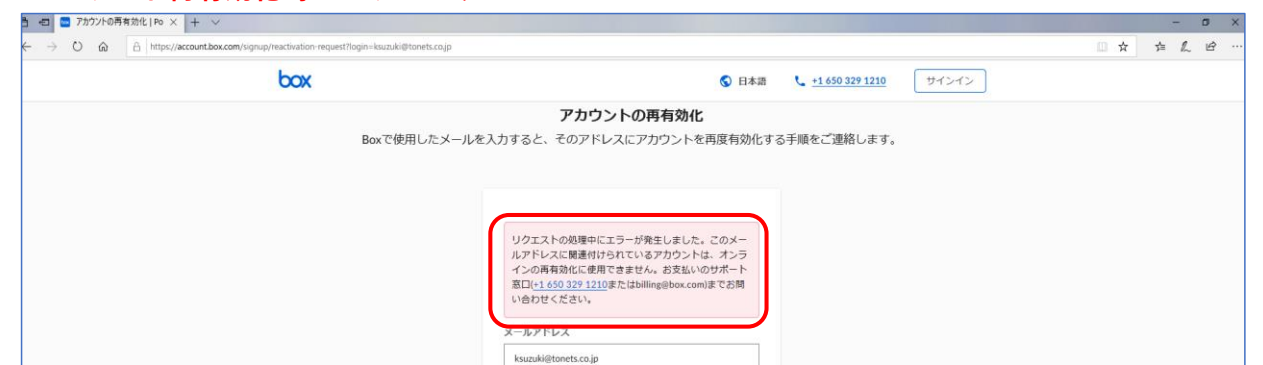

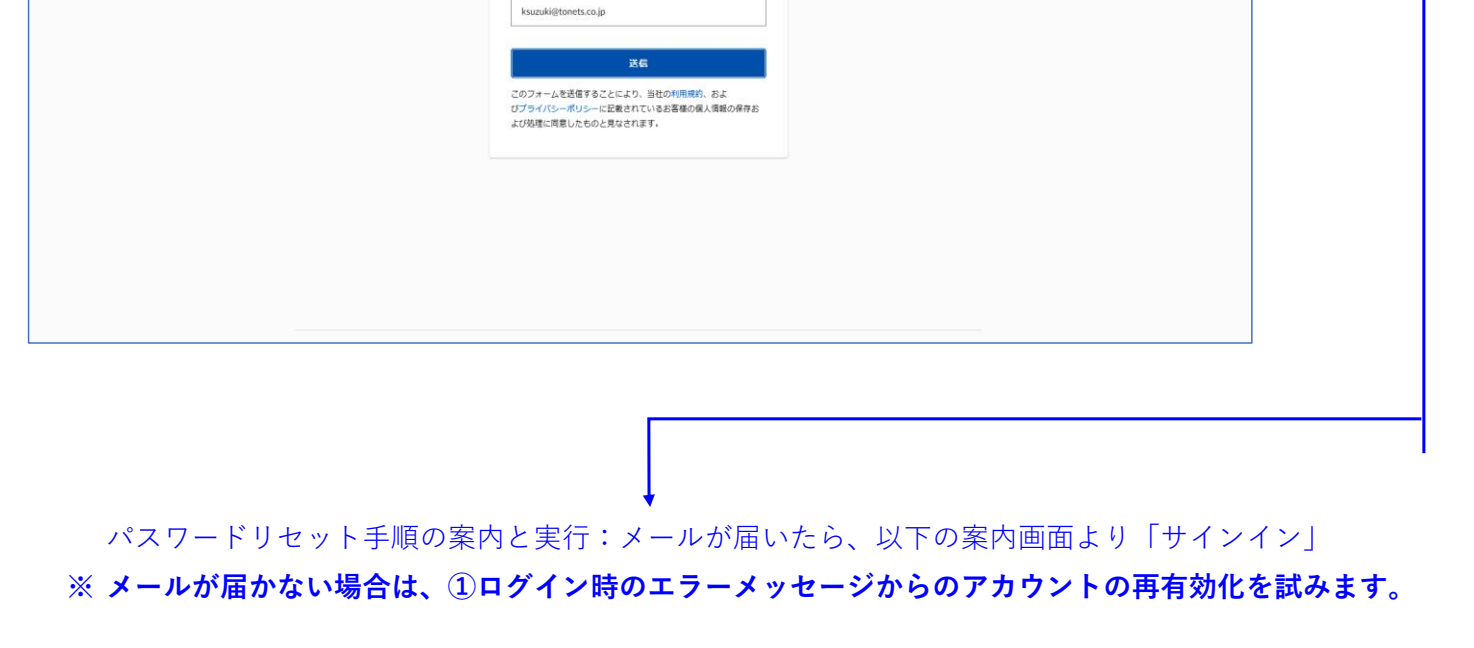

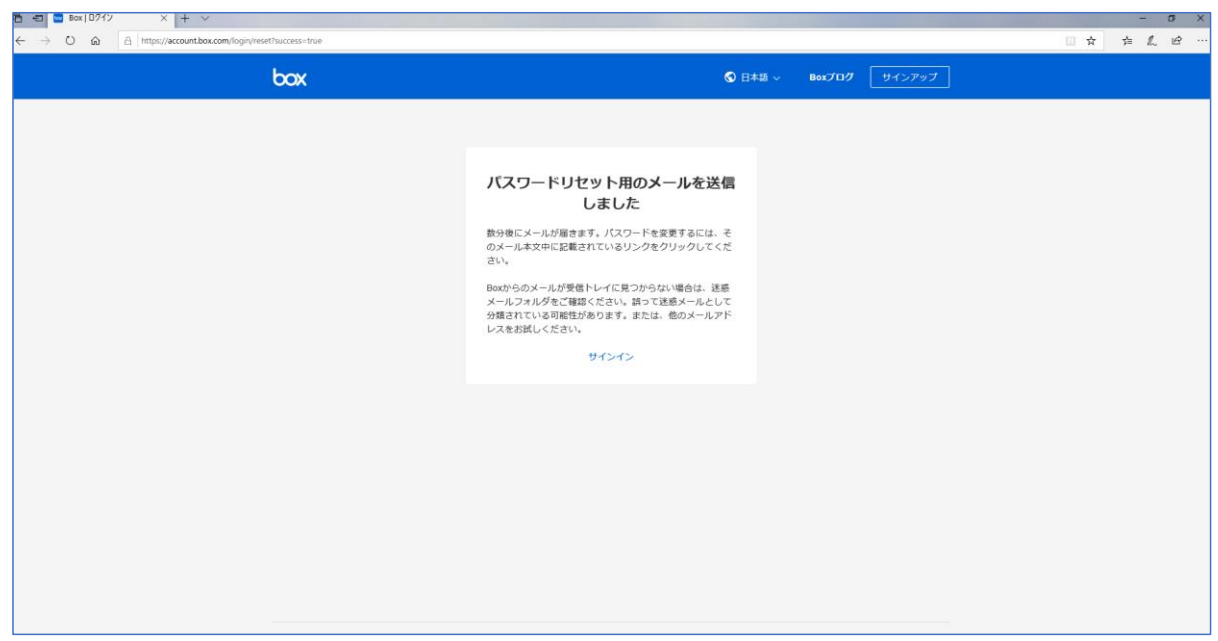

結果:メールは届きません。